# Risoluzione dei problemi di caricamento di Catalyst 9200/9300 a causa di problemi di stack

## Sommario

**Introduzione Prerequisiti Requisiti** Componenti usati Premesse Risoluzione dei problemi Convalida motivo ricaricamento stack Controllare l'hardware del cavo dello stack Conferma impostazione cavo stack Installazione cavi stack Verifica stato cavi stack Comandi legacy Stack di syslog Stack Port Flap Interrupt hardware elevati Problemi di autenticazione dello stack Informazioni correlate

## Introduzione

In questo documento viene descritto come risolvere i problemi di ricaricamento imprevisto causati da problemi di stack sugli switch Catalyst 9000.

## **Prerequisiti**

## Requisiti

Cisco raccomanda la conoscenza dei seguenti argomenti.

- Catalyst 9000 Switch
- Catalyst 9300 Stackwise System Architecture
- Architettura di sistema Catalyst 9200 Stackwise

## Componenti usati

Le informazioni fornite in questo documento si basano sulle seguenti versioni software e hardware:

- Piattaforme Catalyst 9300 e 9300L
- Cisco IOS<sup>®</sup> XE release 17.2.1 e Cisco IOS XE release 17.3.5

Il presente documento può essere utilizzato anche per le seguenti versioni hardware e software:

- Switch Catalyst 9200 e 9200L
- Cisco IOS XE release 17.1.1 e successive

Le informazioni discusse in questo documento fanno riferimento a dispositivi usati in uno specifico ambiente di emulazione. Su tutti i dispositivi menzionati nel documento la configurazione è stata ripristinata ai valori predefiniti. Se la rete è operativa, valutare attentamente eventuali conseguenze derivanti dall'uso dei comandi.

## Premesse

In questa tabella vengono descritti i motivi del reset dello stack.

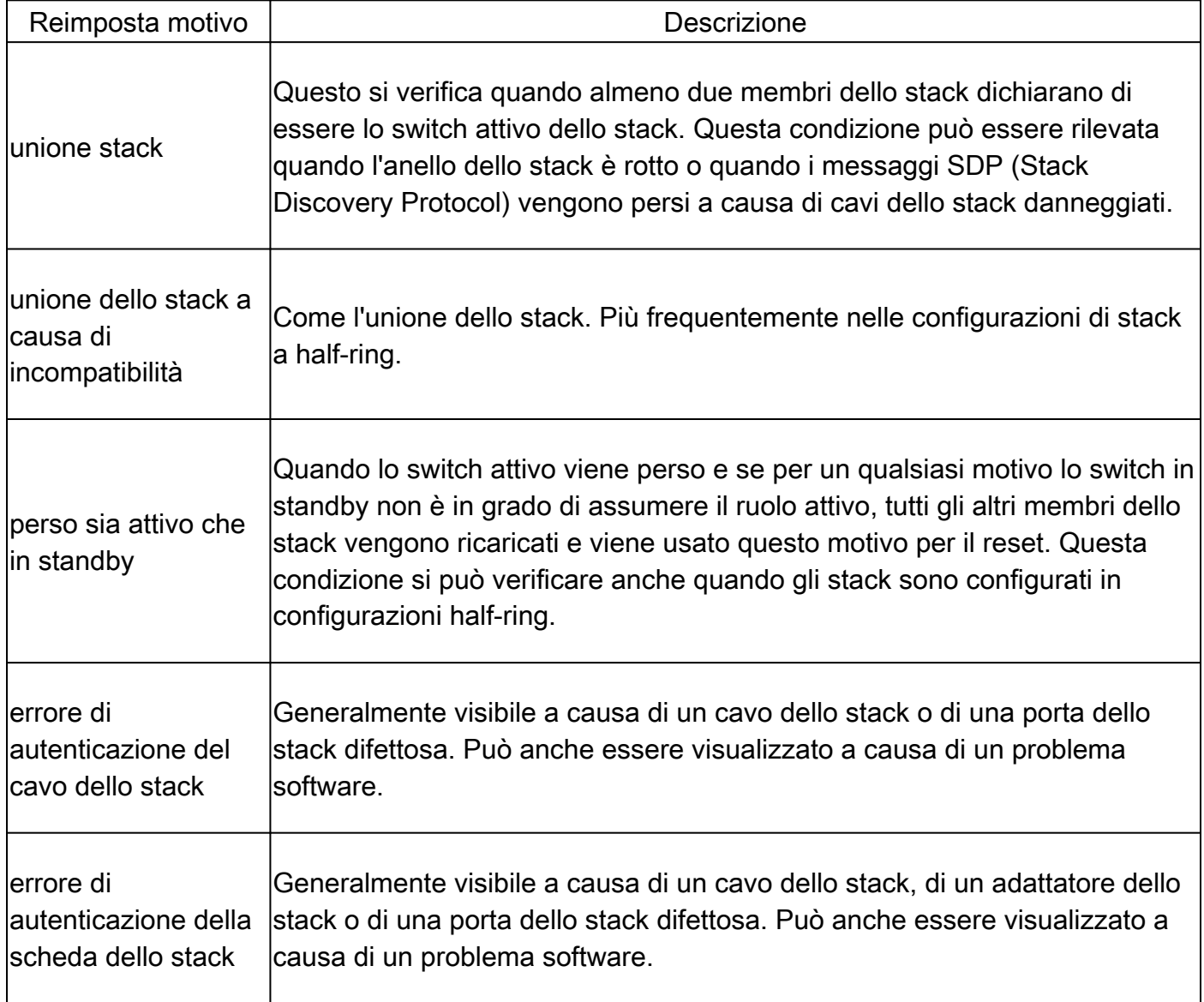

## Risoluzione dei problemi

### Convalida motivo ricaricamento stack

Verificare il motivo dell'ultimo ricaricamento per tutti i membri dello stack.

Numero di switch: numero di switch assegnato a un membro dello stack, a ciascun membro •dello stack è assegnato un numero univoco

```
show version
show switch
show logging onboard switch <switch number> uptime detail
```
Nella scheda **show version** , è possibile identificare i diversi motivi di reset di ciascuno dei membri dello stack.

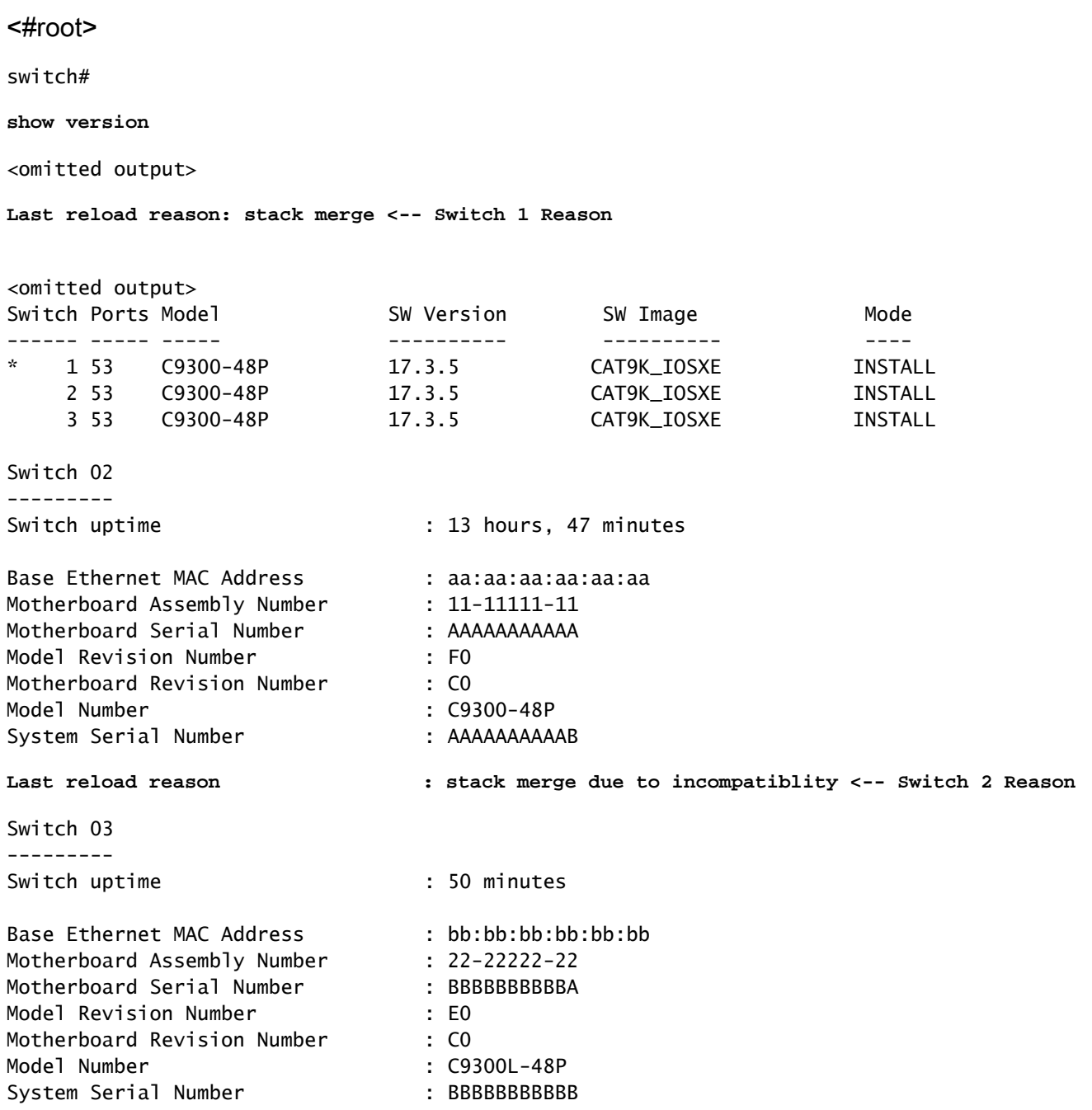

OSPF (Open Shortest Path First) **show switch** nell'output del comando viene visualizzato il ruolo corrente dei membri dello stack.

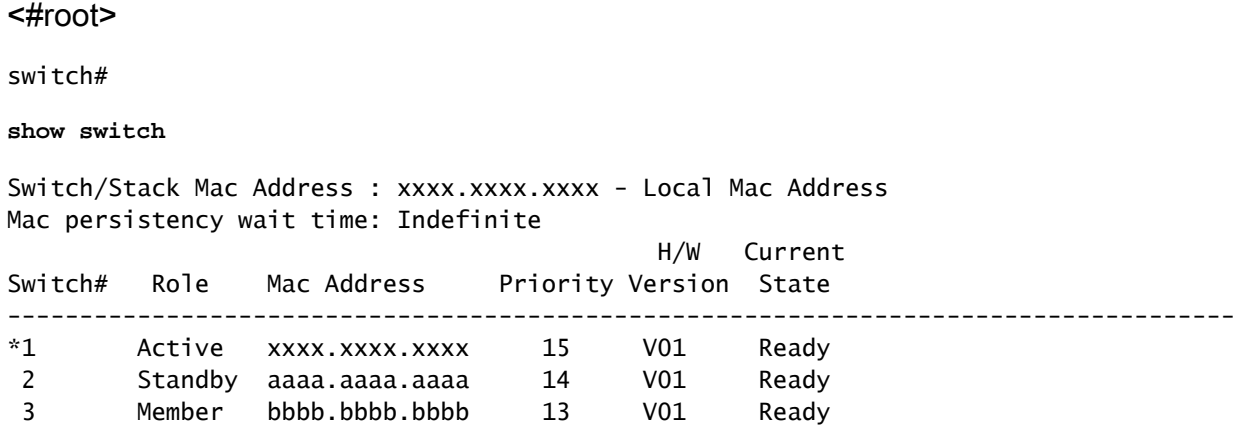

Il record del motivo dell'ultimo ricaricamento può essere visualizzato con il comando successivo.

Timestamp di ripristino corrente: visualizza l'ora di avvio dello switch. Tuttavia, non mostra •l'ora in cui l'interruttore si è spento. <#root>

switch# **show logging onboard switch 1 uptime detail** -------------------------------------------------------------------------------- UPTIME SUMMARY INFORMATION -------------------------------------------------------------------------------- First customer power on : 11/15/2019 22:46:33 Total uptime : 0 years 0 weeks 6 days 20 hours 15 minutes Total downtime : 0 years 46 weeks 5 days 23 hours 42 minutes Number of resets : 10 Number of slot changes : 0 **Current reset reason : stack merge <-- Current reset timestamp : 10/15/2020 05:44:01 <--** Current slot : 1<br>Chassis type : 9 Chassis type : 95 Current uptime : 0 years 0 weeks 0 days 13 hours 0 minutes -------------------------------------------------------------------------------- -------------------------------------------------------------------------------- UPTIME CONTINUOUS INFORMATION -------------------------------------------------------------------------------- Time Stamp | Reset<br>MM/DD/YYYY HH:MM:SS | Reason | years weeks days hours minutes --------------------------------------------------------------------------------

<omitted output>

**10/15/2020 05:44:01 stack merge 0 0 0 1 0 <--** ------------------------------------------------------------------------------- switch# **show logging onboard switch 2 uptime detail** -------------------------------------------------------------------------------- UPTIME SUMMARY INFORMATION -------------------------------------------------------------------------------- First customer power on : 11/21/2019 17:46:08<br>Total uptime : 0 years 0 weeks 6 days 23 hours 21 minutes Total uptime : 0 years 0 weeks 6 days 23 hours 21 minutes Total downtime : 0 years 46 weeks 0 days 1 hours 36 minutes Number of resets : 14 Number of slot changes : 1 **Current reset reason : stack merge due to incompatiblity <--** Current reset timestamp : 10/15/2020 05:44:03 Current slot : 2 Chassis type : 95 Current uptime : 0 years 0 weeks 0 days 13 hours 0 minutes -------------------------------------------------------------------------------- UPTIME CONTINUOUS INFORMATION -------------------------------------------------------------------------------- Time Stamp | Reset | Uptime MM/DD/YYYY HH:MM:SS | Reason | years weeks days hours minutes -------------------------------------------------------------------------------- <omitted output> **10/15/2020 05:44:03 stack merge due to incompatiblity 0 0 0 1 0 <--** ------------------------------------------------------------------------------- switch# **show logging onboard switch 3 uptime detail** -------------------------------------------------------------------------------- UPTIME SUMMARY INFORMATION -------------------------------------------------------------------------------- First customer power on : 08/13/2019 23:46:07 Total uptime : 0 years 38 weeks 5 days 11 hours 54 minutes Total downtime : 0 years 22 weeks 3 days 7 hours 45 minutes Total downtime : 0 years 22 weeks 3 days 7 hours 45 minutes<br>Number of resets : 37 Number of slot changes : 3 **Current reset reason : lost both active and standby <--** Current reset timestamp : 10/15/2020 18:56:09 Current slot : 3 Chassis type : 95 Current uptime : 0 years 0 weeks 0 days 0 hours 30 minutes -------------------------------------------------------------------------------- -------------------------------------------------------------------------------- UPTIME CONTINUOUS INFORMATION -------------------------------------------------------------------------------- Time Stamp | Reset | Uptime MM/DD/YYYY HH:MM:SS | Reason | years weeks days hours minutes

-------------------------------------------------------------------------------- <omitted output> **10/15/2020 18:56:09 lost both active and standby 0 0 0 0 35 <--** --------------------------------------------------------------------------------

Nota: gli errori "errore di autenticazione del cavo dello stack" e "errore di autenticazione dell'adattatore dello stack" in genere non consentono il completo avvio dello switch interessato. Pertanto, non è possibile raccogliere alcun comando per un'ulteriore analisi. Controllare la sezione corrispondente con i passi elencati.

### Controllare l'hardware del cavo dello stack

In base alla guida all'installazione dell'hardware degli switch Catalyst 9200 e 9300, è necessario verificare che lo stack sia conforme alla configurazione del cavo dello stack e assicurarsi che i cavi siano impostati correttamente.

Conferma impostazione cavo stack

I cavi dello stack devono essere eseguiti nel modo seguente:

switch 1 porta dello stack 1 collegata allo switch 2

switch 1 porta stack 2 collegata allo switch N

switch 2 porta stack 1 collegata allo switch 3

switch 2 porta dello stack 2 collegata allo switch 1

switch 3 porta stack 1 collegata allo switch 4

switch 3 porta dello stack 2 collegata allo switch 2

...

Porta 1 dello stack N dello switch collegata allo switch 1

Porta dello stack 2 dello switch N collegata allo switch N-1

In questo modo, la configurazione dello stack assomiglia a queste immagini.

Catalyst 9200L e 9200

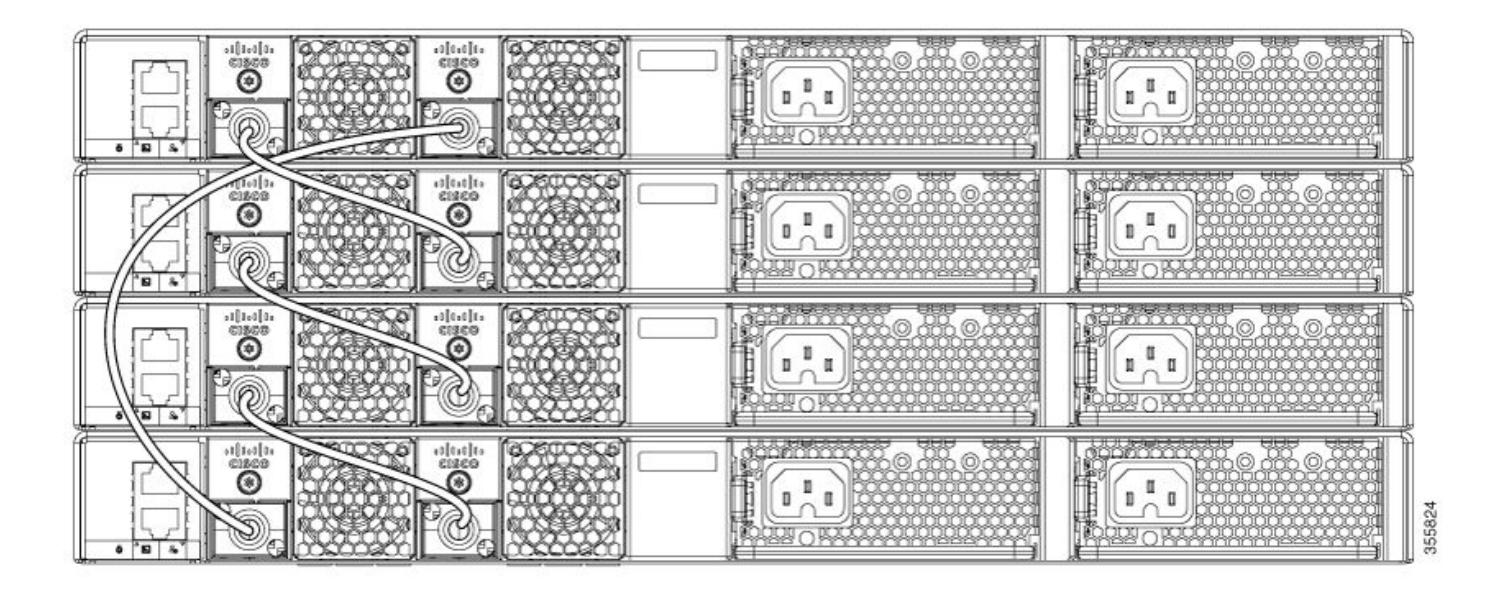

### Catalyst 9300

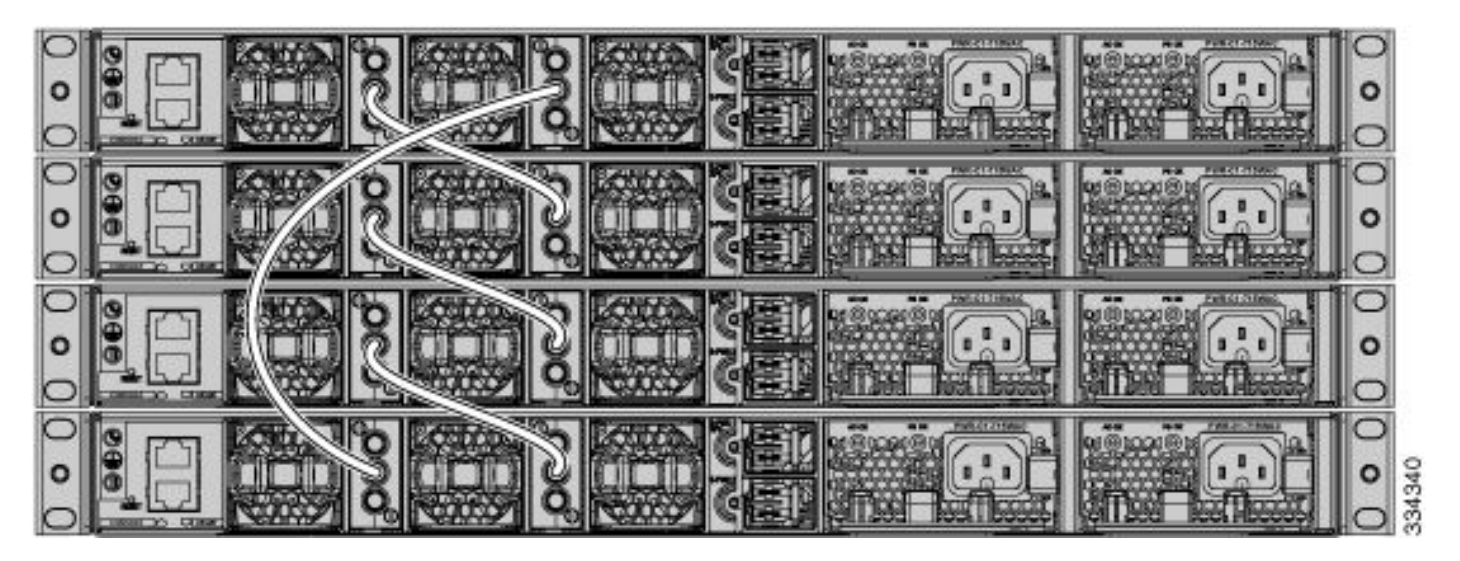

Installazione cavi stack

Quando si inserisce l'adattatore dello stack e/o il cavo dello stack, attenersi alle seguenti istruzioni:

Catalyst 9200L e 9200

1. Verificare che gli adattatori dello stack siano inseriti correttamente. Il logo Cisco deve essere in primo piano.

2. Accertarsi che il cavo dello stack sia saldamente serrato manualmente.

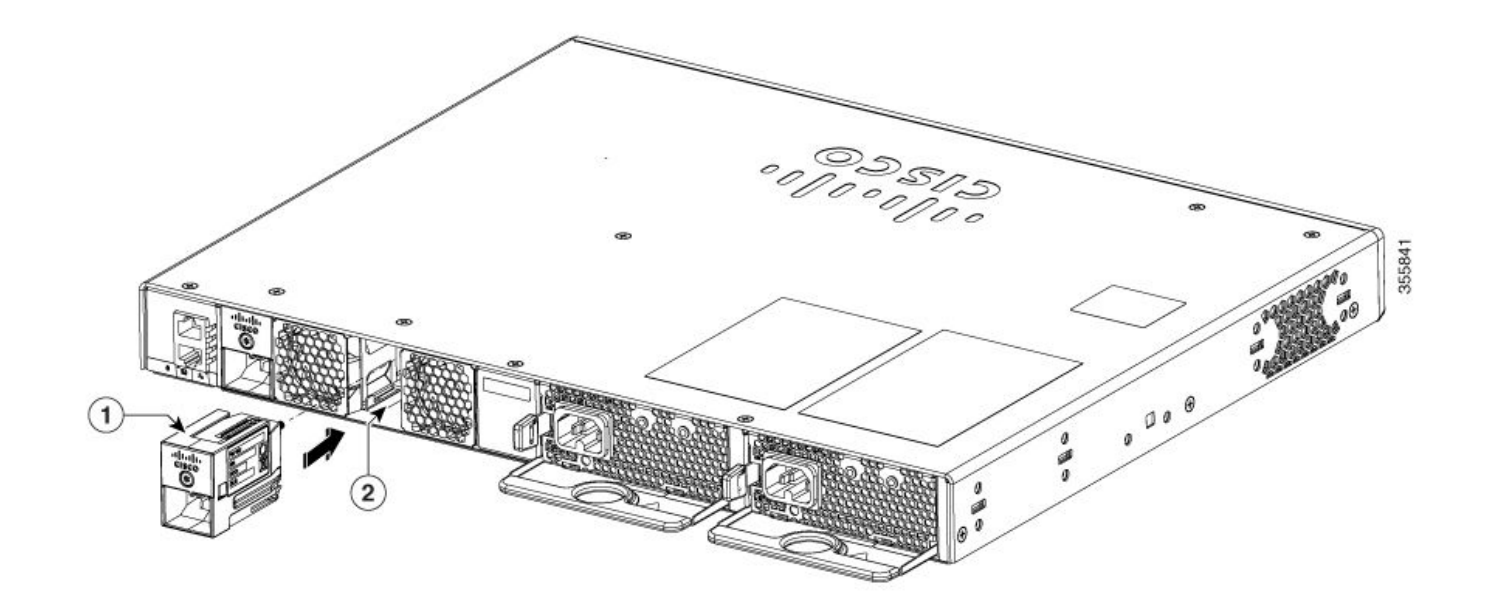

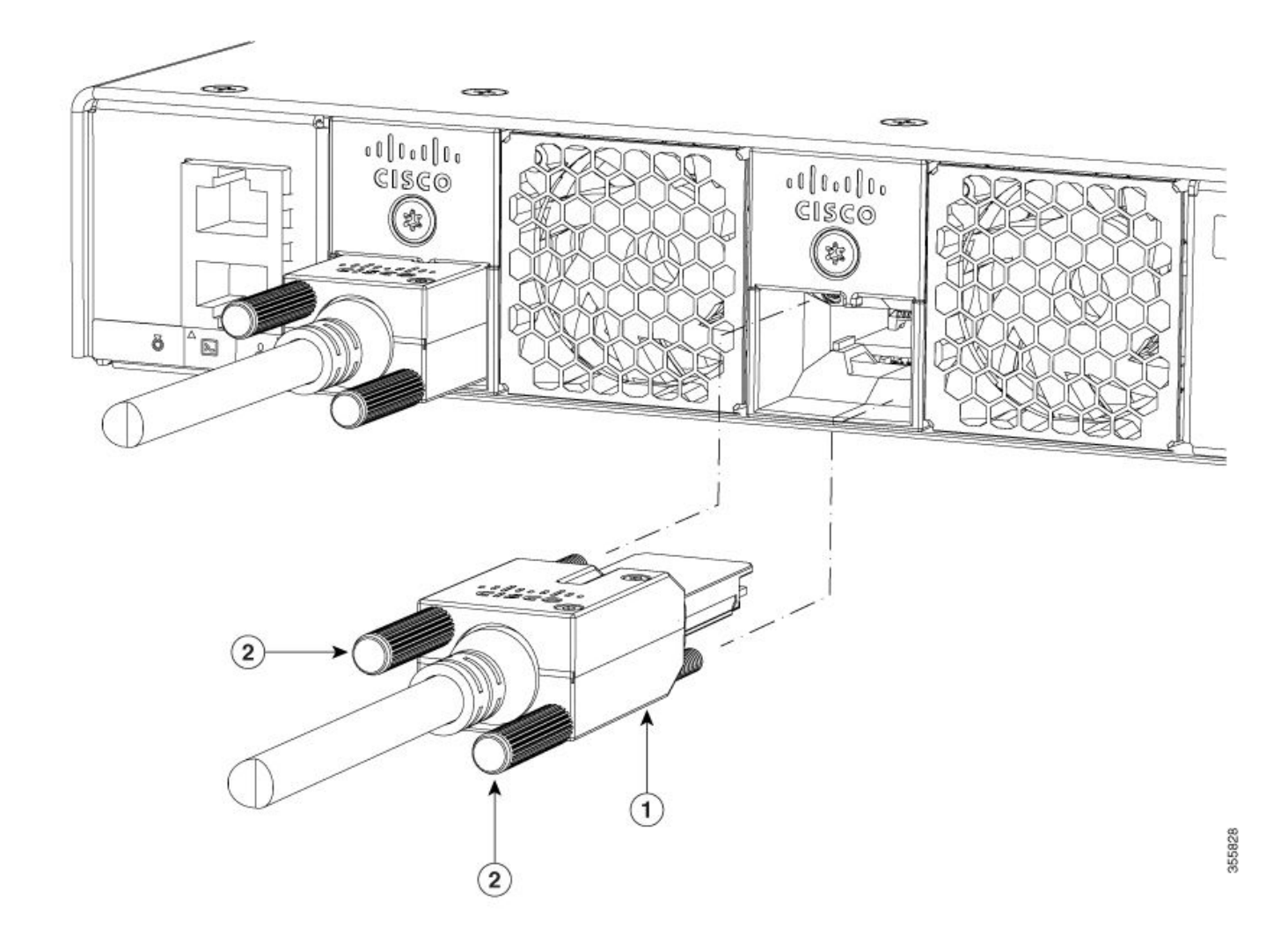

Catalyst 9300L

1. Verificare che gli adattatori dello stack siano inseriti correttamente. Il logo Cisco deve essere in primo piano.

2. Accertarsi che il cavo dello stack sia saldamente serrato manualmente.

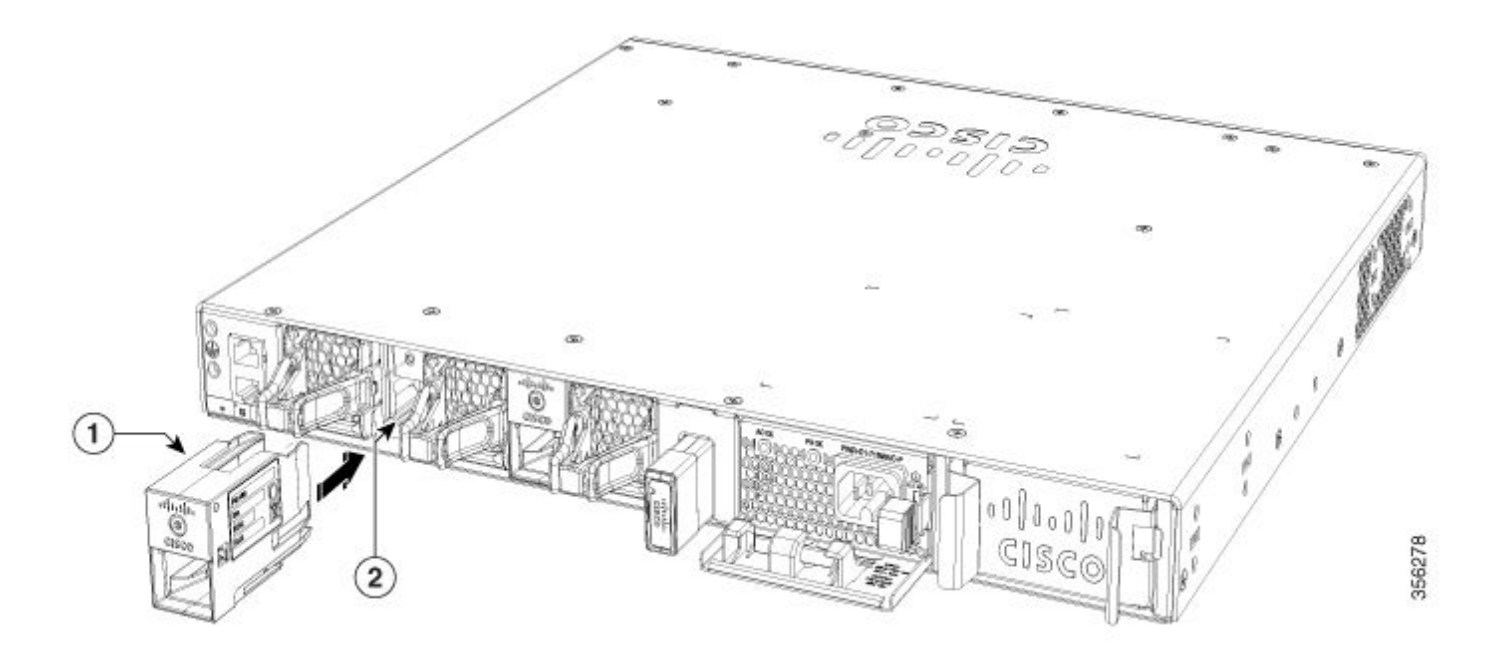

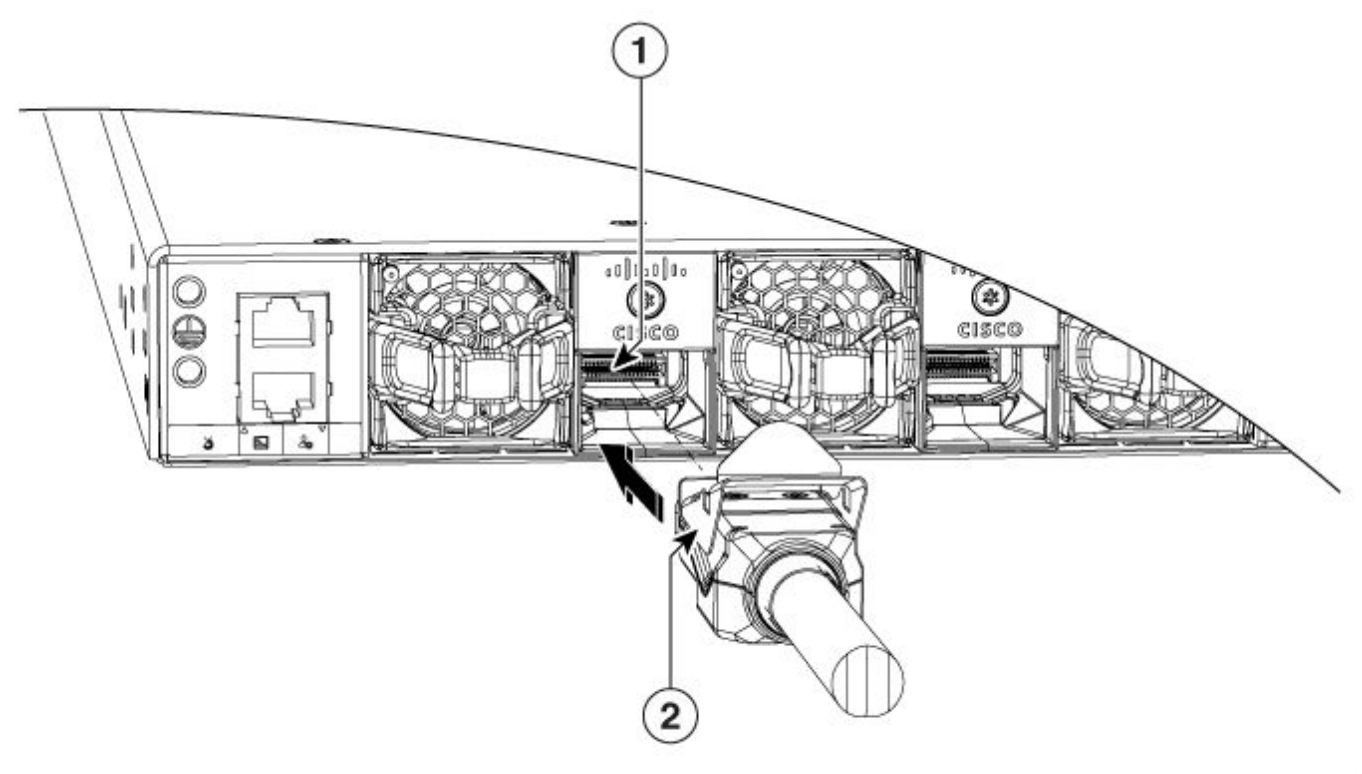

356272

## Catalyst 9300

- 1. Il logo Cisco deve essere in primo piano.
- Assicurarsi che le viti dei connettori siano serrate a mano (non troppo allentate, non troppo 2. strette).

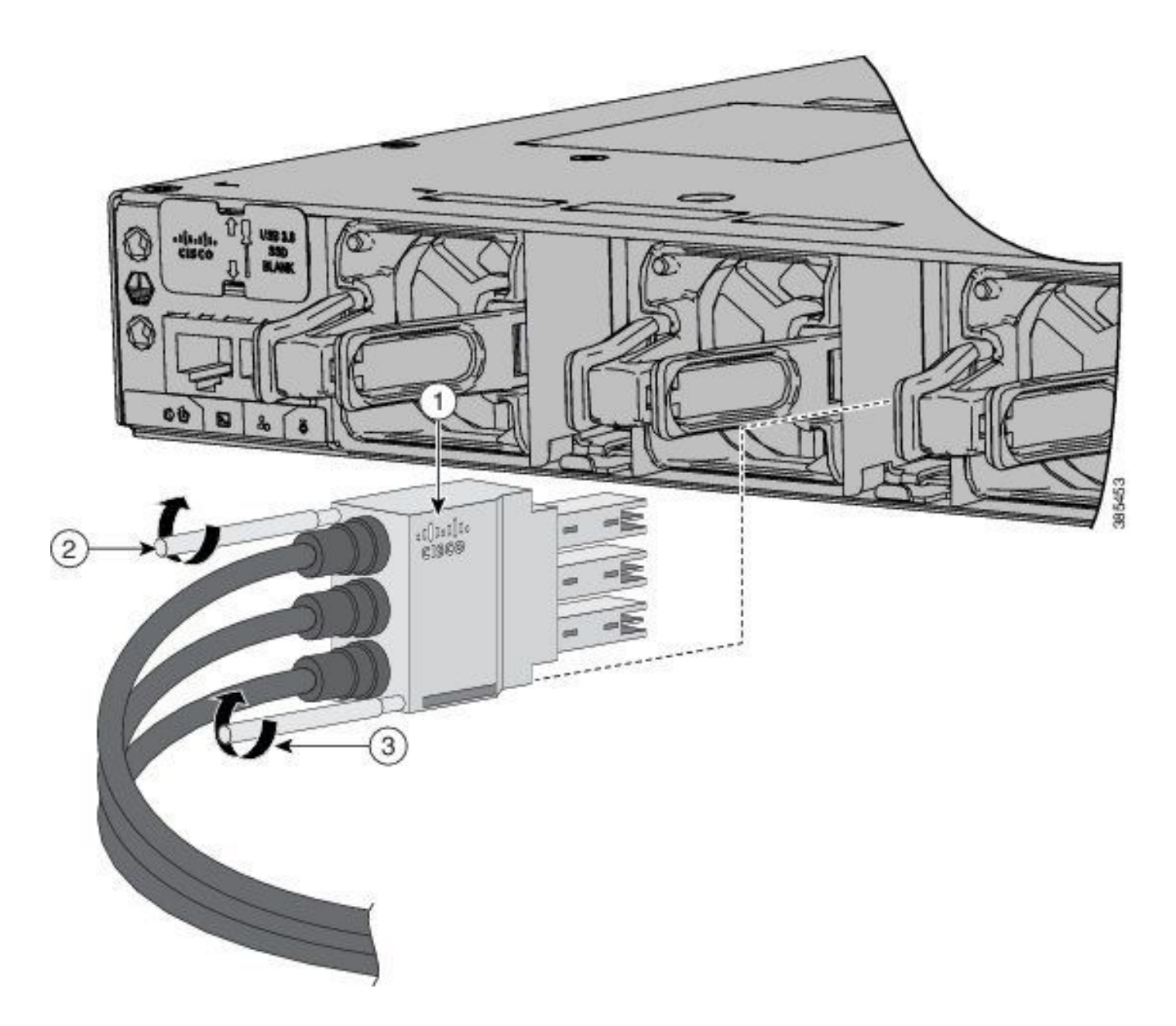

Verifica stato cavi stack

Nella maggior parte dei casi, i ricaricamenti imprevisti mostrati in questo documento sono stati causati da cavi dello stack, adattatori dello stack o porte dello stack errati. Indipendentemente dalla versione del software in uso, questa condizione si può verificare se le parti dello stack non sono state installate correttamente.

Dopo aver convalidato le sezioni Confirm Stack Cable Setup e Install Stack Cables, verificare lo stato dei cavi dello stack con questi comandi:

<#root>

**show switch neighbors**

```
show switch stack-ports summary
```
**show switch stack-ports detail**

Nell'esempio, è presente uno stack di tre switch Catalyst 9300. OSPF (Open Shortest Path First) **show switch neighbors** l'output del comando visualizza gli switch connessi a ciascun membro dello stack:

### <#root> switch# **show switch neighbors** Switch # Port 1 Port 2 -------- ------ ------ 1 2 3 2 3 1 3 1 2

Quando il cavo dello stack non è presente, è inserito correttamente o è guasto, al posto del membro dello stack viene visualizzato Nessuno:

## <#root> switch# **show switch neighbors** Switch # Port 1 Port 2 -------- ------ ------ 1 2 **None <--** 2 3 1 3 **None** 2 **<--**

OSPF (Open Shortest Path First) **show switch stack-ring speed** fornisce lo stato dell'anello dello stack:

switch#

**show switch stack-ring speed**

```
Stack Ring Speed : 480G <--
```
**Stack Ring Configuration: Full <--**

Stack Ring Protocol : StackWise

Se per qualche motivo l'anello dello stack è rotto, l'output sarà simile al seguente:

<#root> switch# **show switch stack-ring speed Stack Ring Speed : 240G <-- Stack Ring Configuration: Half <--**

Stack Ring Protocol : StackWise

Avviso: non si prevede mai di vedere lo stato Half in una configurazione stack Ring integra. Anche se lo stack funziona, perde metà della larghezza di banda e la ridondanza.

Un ambiente **show switch stack-ports summary** l'aspetto dell'output del comando è simile al seguente.

Nota: la porta 1 dello stack dello switch 1 mostra due cambiamenti di collegamento. Si tratta di un comportamento normale.

#### <#root>

switch#

**show switch stack-ports summary**

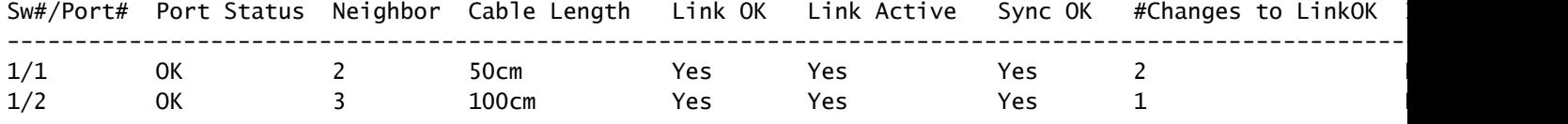

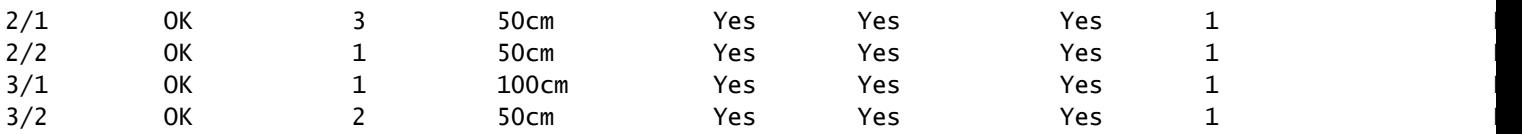

Se l'output mostra molti flap su alcune porte, potrebbe essere un segnale di instabilità dello stack. Questa condizione potrebbe causare un'unione dello stack. OSPF (Open Shortest Path First) **Unknown** è possibile verificare lo stato se lo stack non è collegato correttamente.

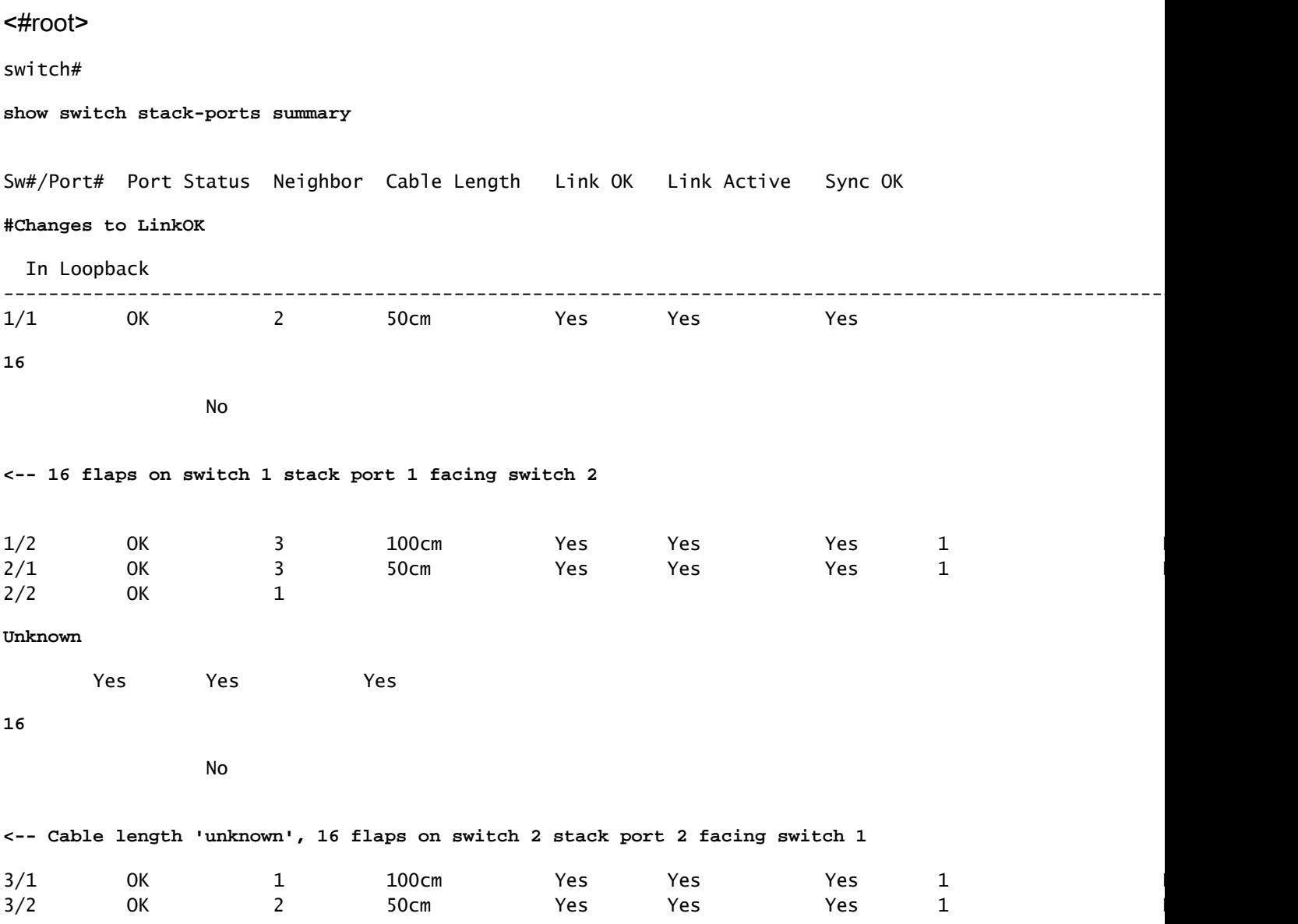

Se vengono rilevate modifiche eccessive al collegamento, il passaggio successivo consiste nel controllare **show switch stack-ports detail** e focalizzare l'attenzione sul **CRC Errors** contatori. Se i CRC aumentano su un'interfaccia, i pacchetti ricevuti su quella porta hanno un formato non corretto. Possono essere applicate le seguenti condizioni:

- Pacchetti danneggiati inviati dal lato remoto a causa di una porta guasta.
- L'adattatore dello stack (se applicabile) o il cavo dello stack non sono impostati

correttamente.

• L'adattatore dello stack o il cavo dello stack sono guasti.

```
<#root>
```

```
switch#
show switch stack-ports detail
1 is OK Loopback No
Cable Length 100cm Neighbor 2
Link Ok Yes Sync Ok Yes Link Active Yes
Changes to LinkOK 16
  Five minute input rate 1110 bytes/sec
 Five minute output rate 47 bytes/sec
      24798951 bytes input
      737941 bytes output
CRC Errors
             Data CRC 459731 <-- CRCs
         Ringword CRC 35156 <-- CRCs
         InvRingWord 54951 <-- CRCs
         PcsCodeWord 35481 <-- CRCs
1/2 is OK Loopback No
Cable Length 100cm Neighbor 3
Link Ok Yes Sync Ok Yes Link Active Yes
Changes to LinkOK 1
  Five minute input rate 164 bytes/sec
 Five minute output rate 67 bytes/sec
      0 bytes input
      0 bytes output
 CRC Errors
             Data CRC 0
         Ringword CRC 0
         InvRingWord 0
          PcsCodeWord 0
2/1 is OK Loopback No
Cable Length 50cm Neighbor 3
Link Ok Yes Sync Ok Yes Link Active Yes
Changes to LinkOK 0
 Five minute input rate 0 bytes/sec
 Five minute output rate 0 bytes/sec
      0 bytes input
      0 bytes output
 CRC Errors
             Data CRC 0
         Ringword CRC 0
         InvRingWord 0
          PcsCodeWord 0
2/2 is OK Loopback No
Cable Length 50cm Neighbor 1
Link Ok Yes Sync Ok Yes Link Active Yes
Changes to LinkOK 16
 Five minute input rate 30 bytes/sec
 Five minute output rate 1093 bytes/sec
      480028 bytes input
      0 bytes output
```

```
 Data CRC 0 <-- No CRCs
         Ringword CRC 0 <-- No CRCs
         InvRingWord 0 <-- No CRCs
          PcsCodeWord 0 <-- No CRCs
3/1 is OK Loopback No
Cable Length 100cm Neighbor 1
Link Ok Yes Sync Ok Yes Link Active Yes
Changes to LinkOK 1
  Five minute input rate 0 bytes/sec
  Five minute output rate 0 bytes/sec
      81387545 bytes input
      29294666 bytes output
  CRC Errors
             Data CRC 0
         Ringword CRC 0
         InvRingWord 0
          PcsCodeWord 0
3/2 is OK Loopback No
Cable Length 100cm Neighbor 2
Link Ok Yes Sync Ok Yes Link Active Yes
Changes to LinkOK 1
  Five minute input rate 1030 bytes/sec
  Five minute output rate 0 bytes/sec
      480028 bytes input
      0 bytes output
  CRC Errors
             Data CRC 0
         Ringword CRC 0
         InvRingWord 0
          PcsCodeWord 0
```
Nota: la **show switch stack-ports detail** Il comando è disponibile sul treno Cisco IOS XE release 17.3.x e successive. Per controllare i contatori degli errori CRC nelle versioni precedenti, usare i comandi legacy.

### Comandi legacy

I comandi che terminano con 0 sono i contatori CRC per la porta dello stack 1, mentre i comandi che terminano con 1 sono i contatori CRC per la porta dello stack 2. Questi comandi devono essere immessi per tutti i membri dello stack.

```
show platform hardware fed switch <switch number> fwd-asic register read register-name SifRacDataCrcErr
show platform hardware fed switch <switch number> fwd-asic register read register-name SifRacRwCrcError
show platform hardware fed switch <switch number> fwd-asic register read register-name SifRacInvalidRin
show platform hardware fed switch <switch number> fwd-asic register read register-name SifRacPcsCodeWor
show platform hardware fed switch <switch number> fwd-asic register read register-name SifRacDataCrcErr
show platform hardware fed switch <switch number> fwd-asic register read register-name SifRacRwCrcError
show platform hardware fed switch <switch number> fwd-asic register read register-name SifRacInvalidRin
show platform hardware fed switch <switch number> fwd-asic register read register-name SifRacPcsCodeWor
```
Nota: il contatore #Changes to LinkOK (Modifiche a LinkOK) nel **show switch stack-ports summary** dell'output del comando e dei contatori CRC nel **show switch stack-ports detail** l'output del comando deve essere controllato almeno due volte per verificare se vi è un incremento su uno di essi. I contatori statici convalidano un collegamento stabile allo stack, mentre un incremento in uno di questi contatori convalida l'instabilità del collegamento allo stack.

### Stack di syslog

Questi log vengono visualizzati in caso di problemi dello stack.

Stack Port Flap

Aug 9 21:54:22.911: %STACKMGR-6-STACK\_LINK\_CHANGE: Switch 1 R0/0: stack\_mgr: Stack port 1 on Switch 1 i Aug 9 21:54:23.011: %STACKMGR-6-STACK LINK CHANGE: Switch 1 R0/0: stack mgr: Stack port 1 on Switch 1 i Aug 9 21:54:35.096: %STACKMGR-6-STACK\_LINK\_CHANGE: Switch 1 RO/0: stack\_mgr: Stack port 1 on Switch 1 i Aug 9 21:54:35.197: %STACKMGR-6-STACK\_LINK\_CHANGE: Switch 1 RO/O: stack\_mgr: Stack port 1 on Switch 1 i Aug 9 21:54:40.334: %STACKMGR-6-STACK\_LINK\_CHANGE: Switch 2 RO/0: stack\_mgr: Stack port 2 on Switch 2 i Aug 9 21:54:40.434: %STACKMGR-6-STACK\_LINK\_CHANGE: Switch 2 RO/O: stack\_mgr: Stack port 2 on Switch 2 i

In scenari con half-ring, gli sfarfallii delle porte dello stack causano la divisione dello stack e la rimozione dello switch. In questo scenario, è presente uno stack di sei switch in un semianello. Il collegamento dello stack tra lo switch 1 e 6 non è presente e il collegamento dello stack tra gli switch 5 e 6 continua a funzionare. In questo modo, il membro dello switch 6 viene rimosso dallo stack.

#### <#root>

```
Apr 9 19:13:25.665: %STACKMGR-6-STACK_LINK_CHANGE: Switch 5 RO/O: stack_mgr: Stack port 1 on Switch 5 i
Apr 9 19:13:42.513: %STACKMGR-4-SWITCH_REMOVED: Switch 2 R0/0: stack_mgr: Switch 6 has been removed from the stack.
Apr 9 19:13:42.588: %STACKMGR-4-SWITCH_REMOVED: Switch
1
  R0/0: stack_mgr: Switch 6 has been removed from the stack.
Apr 9 19:13:42.827: %STACKMGR-4-SWITCH_REMOVED: Switch
5
  R0/0: stack_mgr: Switch 6 has been removed from the stack.
Apr 9 19:13:42.999: %STACKMGR-4-SWITCH_REMOVED: Switch
4
  R0/0: stack_mgr: Switch 6 has been removed from the stack.
Apr 9 19:13:43.031: %STACKMGR-4-SWITCH_REMOVED: Switch
3
```
R0/0: stack\_mgr: Switch 6 has been removed from the stack.

Apr 9 19:13:47.666: %STACKMGR-6-STACK LINK CHANGE: Switch 5 R0/0: stack mgr: Stack port 1 on Switch 5 is Apr 9 19:25:57.715: %STACKMGR-6-STACK\_LINK\_CHANGE: Switch 5 RO/O: stack\_mgr: Stack port 1 on Switch 5 i Apr 9 19:26:15.817: %STACKMGR-4-SWITCH\_REMOVED: Switch 2 RO/O: stack\_mgr: Switch 6 has been removed fro Apr 9 19:26:15.946: %STACKMGR-4-SWITCH REMOVED: Switch 1 RO/O: stack mgr: Switch 6 has been removed fro Apr 9 19:26:16.290: %STACKMGR-4-SWITCH\_REMOVED: Switch 5 RO/O: stack\_mgr: Switch 6 has been removed fro Apr 9 19:26:16.450: %STACKMGR-4-SWITCH\_REMOVED: Switch 3 RO/O: stack\_mgr: Switch 6 has been removed fro Apr 9 19:26:16.457: %STACKMGR-4-SWITCH\_REMOVED: Switch 4 RO/O: stack\_mgr: Switch 6 has been removed fro Apr 9 19:26:21.717: %STACKMGR-6-STACK\_LINK\_CHANGE: Switch 5 RO/O: stack\_mgr: Stack port 1 on Switch 5 i Apr 9 19:38:31.766: %STACKMGR-6-STACK\_LINK\_CHANGE: Switch 5 RO/O: stack\_mgr: Stack port 1 on Switch 5 i

#### Interrupt hardware elevati

Gli interrupt hardware sono elevati a causa di troppi errori CRC rilevati nella porta dello stack.

#### <#root>

Jun 9 09:28:06.723: %SIF\_MGR-1-FAULTY\_CABLE: Switch 1 RO/0: sif\_mgr: High hardware interrupt seen on sw Jun 9 09:29:06.724: %SIF\_MGR-1-FAULTY\_CABLE: Switch 1 R0/0: sif\_mgr: High hardware interrupt seen on sw:

Jun 9 09:30:06.725: %SIF\_MGR-1-FAULTY\_CABLE: Switch 1 RO/0: sif\_mgr: High hardware interrupt seen on sw Jun 9 09:31:06.726: %SIF\_MGR-1-FAULTY\_CABLE: Switch 1 R0/0: sif\_mgr: High hardware interrupt seen on sw Jun 9 09:33:06.727: %SIF\_MGR-1-FAULTY\_CABLE: Switch 1 RO/0: sif\_mgr: High hardware interrupt seen on sw Jun 9 09:34:06.728: %SIF\_MGR-1-FAULTY\_CABLE: Switch 1 R0/0: sif\_mgr: High hardware interrupt seen on sw

#### Problemi di autenticazione dello stack

Questo tipo di problema può impedire l'avvio dello switch, pertanto **show** i comandi non sono un'opzione.

L'autenticazione del cavo dello stack non riuscita viene visualizzata quando lo switch viene ricaricato a causa di questo problema.

#### <#root>

Waiting for 120 seconds for other switches to boot Switch is in STRAGGLER mode, waiting for active Switch to boot Active Switch has booted up, starting discovery phase ###################

**\*\*\* Stack cable authentication failed for cable inserted on stack port 2 on switch 1 \*\*\* <--** Reloading chassis because cable auth failed on stack\_port 0# Chassis 1 reloading, reason - stack cable authentication failed reload fp action requested rp processes exit with reload switch code Jul 5 10:43:33.520: %PMAN-3-PROCESS\_NOTIFICATION: R0/0: pvp:

System report /crashinfo/system-report\_local\_20201015-165033-Universal.tar.gz (size: 176 KB) generated

Immettere il **show version** dopo il riavvio.

<#root> switch# **show version** <omitted output> **Last reload reason: Reload Command <-- switch 1** <omitted output> Switch 02 --------- Switch uptime  $\qquad \qquad$ : 60 minutes Base Ethernet MAC Address : aa:aa:aa:aa:aa:aa Motherboard Assembly Number : 11-11111-11 Motherboard Serial Number : AAAAAAAAAAA Model Revision Number : F0 Motherboard Revision Number : CO Model Number : C9300-48P System Serial Number : AAAAAAAAAAAB Last reload reason . . Reload slot command Switch 03 --------- Switch uptime  $\qquad \qquad$ : 56 minutes Base Ethernet MAC Address : bb:bb:bb:bb:bb:bb Motherboard Assembly Number : 22-22222-22 Motherboard Serial Number : BBBBBBBBBBBA Model Revision Number : E0 Motherboard Revision Number : C0 Model Number : C9300L-48P System Serial Number : BBBBBBBBBBB **Last reload reason : stack cable authentication failure <--**

#### <#root>

switch#

**show logging onboard switch 3 uptime detail**

-------------------------------------------------------------------------------- UPTIME SUMMARY INFORMATION -------------------------------------------------------------------------------- First customer power on : 08/13/2019 23:46:07 Total uptime : 0 years 38 weeks 5 days 11 hours 54 minutes Total downtime : 0 years 22 weeks 3 days 7 hours 45 minutes Number of resets : 37 Number of slot changes : 3 **Current reset reason : stack cable authentication failur <--** Current reset timestamp : 10/15/2020 18:56:09

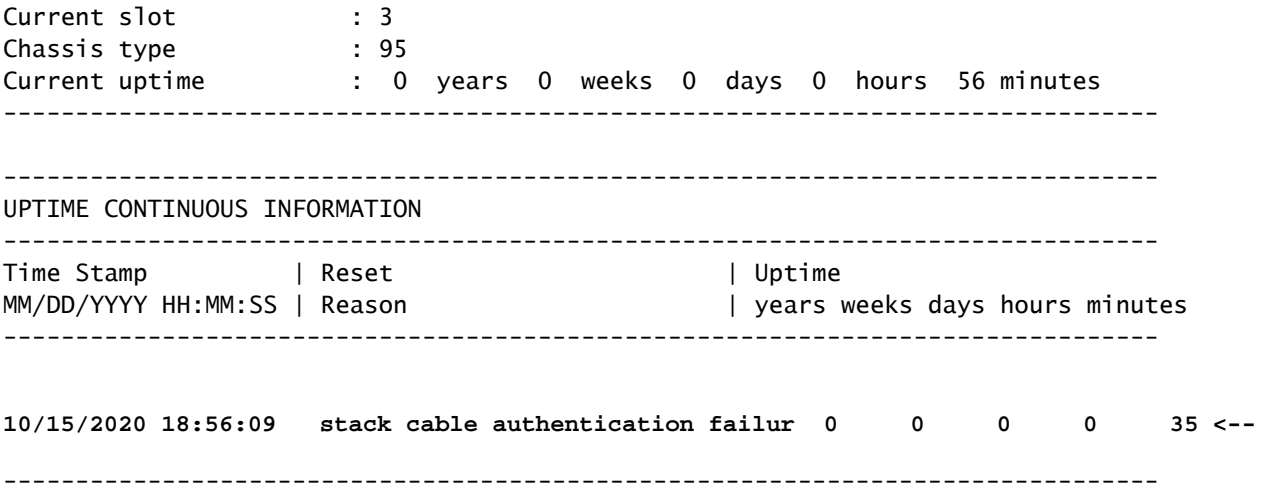

Stack adapter authentication failed ha questo aspetto quando lo switch viene ricaricato a causa di questo errore software.

#### <#root>

Both links down, not waiting for other switches Switch number is X

**\*\*\* Stack adapter authentication failed on stack port <1|2> on switch X \*\*\* <--**

Stack Adapter Auth Fail : SIF\_SERDES\_CABLE\_WESTBOUND

Può anche avere questo aspetto.

#### <#root>

Both links down, not waiting for other switches Switch number is X

**\*\*\* Stack adapter authentication failed on stack port <1|2> on switch X \*\*\* <--**

Stack Adapter Auth Fail : SIF\_SERDES\_CABLE\_EASTBOUND

Nota: se sullo switch viene rilevato un errore di autenticazione dell'adattatore o del cavo dello stack, è previsto che lo switch venga ricaricato da solo e non dall'intero stack.

Per isolare il problema al cavo dello stack, all'adattatore dello stack o allo switch stesso con le successive combinazioni di test, attenersi alla seguente procedura:

- 1. Cavo per stack Sostituire con un cavo per stack valido.
	- 1. Se il problema non viene replicato, potrebbe trattarsi di un cavo di stack guasto. Potrebbe essere necessario sostituire il cavo dello stack.
- 2. Se il problema è stato replicato, andare al passaggio 2.
- 2. Stack Adapter (se applicabile) Ricollocare la scheda dello stack almeno due volte per verificare se il problema è stato risolto. In questo modo è possibile evitare problemi meccanici durante l'inserimento della scheda di rete.
	- 1. Se il riposizionamento non risolve il problema, sostituire con una scheda dello stack adeguata.
	- 2. Se il problema non viene replicato, potrebbe trattarsi di un guasto alla scheda dello stack. Potrebbe essere necessario sostituire la scheda dello stack.
	- 3. Se il problema è duplicato/replicato, andare al passaggio 3.
- 3. Switch: a questo punto, il cavo dello stack o l'adattatore dello stack non sono stati isolati. A questo punto, è necessario rivolgersi al Cisco Technical Assistance Center (TAC) per convalidare il problema dello switch, sia esso hardware (porte dello stack) o software.

Nota: si è verificato un bug noto relativo all'ultimo ricaricamento. Motivo: errore di autenticazione del cavo dello stack. Verificare di non aver rilevato il bug se si verifica solo una volta e si dispone di uno switch Catalyst 9300L.

ID bug Cisco [CSCvu25094](https://tools.cisco.com/bugsearch/bug/CSCvu25094) - 9300L crash due - errore di autenticazione del cavo dello stack - motivo del ricaricamento singolo.

## Informazioni correlate

- [Guida all'installazione dell'hardware degli switch Cisco Catalyst serie 9200](/content/en/us/td/docs/switches/lan/catalyst9200/hardware/install/b-c9200-hig/b-c9200l-hig_chapter_010.html)
- [Guida all'installazione dell'hardware degli switch Cisco Catalyst serie 9300](/content/en/us/td/docs/switches/lan/catalyst9300/hardware/install/b_c9300_hig/b_c9300_hig_chapter_010.html)
- [White paper sull'architettura Cisco StackWise sugli switch Catalyst serie 9200](/content/en/us/products/collateral/switches/catalyst-9200-series-switches/nb-06-stackwise-architecture-cte-en.html)
- [White paper sull'architettura del sistema Catalyst 9300 Stackwise](/content/en/us/products/collateral/switches/catalyst-9300-series-switches/white-paper-c11-741468.html)
- [Guida alla configurazione dello stack e dell'alta disponibilità, Cisco IOS XE Amsterdam](/content/en/us/td/docs/switches/lan/catalyst9200/software/release/17-3/configuration_guide/ha/b_173_stck_mgr_ha_9200_cg/managing_switch_stacks.html) [17.3.x \(switch Catalyst 9200\)](/content/en/us/td/docs/switches/lan/catalyst9200/software/release/17-3/configuration_guide/ha/b_173_stck_mgr_ha_9200_cg/managing_switch_stacks.html)
- [Guida alla configurazione dello stack e dell'alta disponibilità, Cisco IOS XE Amsterdam](/content/en/us/td/docs/switches/lan/catalyst9300/software/release/17-3/configuration_guide/stck_mgr_ha/b_173_stck_mgr_ha_9300_cg/managing_switch_stacks.html) [17.3.x \(switch Catalyst 9300\)](/content/en/us/td/docs/switches/lan/catalyst9300/software/release/17-3/configuration_guide/stck_mgr_ha/b_173_stck_mgr_ha_9300_cg/managing_switch_stacks.html)
- ID bug Cisco <u>[CSCvu25094](https://tools.cisco.com/bugsearch/bug/CSCvu25094)</u> 9300L crash due errore di autenticazione del cavo dello stack - motivo del ricaricamento
- ID bug Cisco [CSCvz07678](https://tools.cisco.com/bugsearch/bug/CSCvz07678)  Cat9300: la porta dello stack rimane inattiva dopo il passaggio del cavo di alimentazione in standby
- [Documentazione e supporto tecnico Cisco Systems](https://www.cisco.com/c/it_it/support/index.html)

### Informazioni su questa traduzione

Cisco ha tradotto questo documento utilizzando una combinazione di tecnologie automatiche e umane per offrire ai nostri utenti in tutto il mondo contenuti di supporto nella propria lingua. Si noti che anche la migliore traduzione automatica non sarà mai accurata come quella fornita da un traduttore professionista. Cisco Systems, Inc. non si assume alcuna responsabilità per l'accuratezza di queste traduzioni e consiglia di consultare sempre il documento originale in inglese (disponibile al link fornito).